# **TRAIN SIM WORLD : MAIN-SPESSART BAHN MANUEL DU CONDUCTEUR**

 $\overline{\mathbf{0}}$ 

**AFGIO III** 

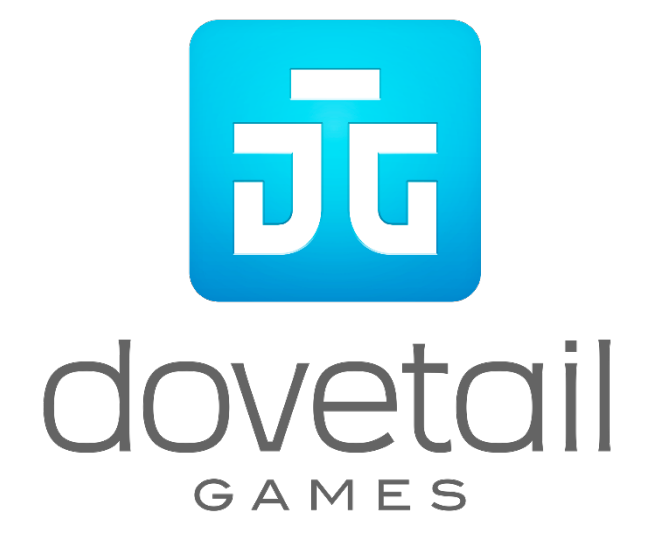

© 2018 Dovetail Games, un nom commercial de RailSimulator.com Limited (« DTG »). Tous droits réservés. « Dovetail Games » est une marque ou une marque déposée de Dovetail Games Limited. « Train Sim World » et « SimuGraph » sont des marques ou des marques déposées de DTG. Unreal® Engine, © 1998-2018, Epic Games, Inc. Tous droits réservés. Unreal® est une marque déposée d'Epic Games. Des portions de ce logiciel utilisent la technologie SpeedTree® (© 2014 Interactive Data Visualization, Inc.). SpeedTree® est une marque déposée d'Interactive Data Visualization, Inc. Tous droits réservés. Le logo DB est une marque déposée de la Deutsche Bahn AG. Tous les autres droits d'auteur et marques commerciales sont la propriété de leurs propriétaires respectifs. La copie, l'adaptation, la location, la revente, l'utilisation en salle d'arcade, l'utilisation payante, la diffusion, la transmission par câble, la projection publique, la distribution ou l'extraction non autorisée du produit ou de toute marque déposée ou contenu sous copyright faisant partie de ce produit sont interdites. Développé et publié par DTG.

La liste de tous les crédits est disponible dans le menu « Options » de TSW.

# **Sommaire**

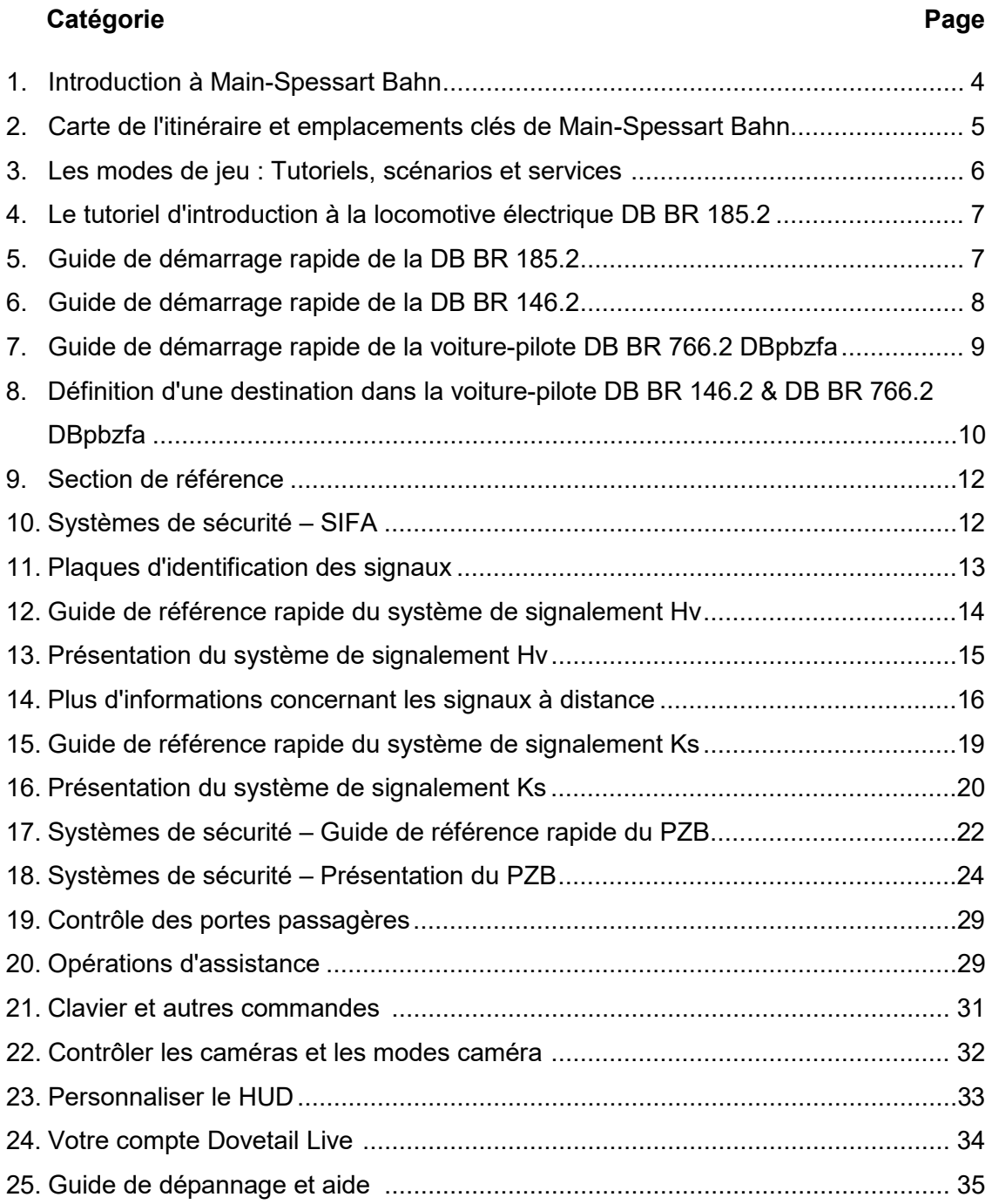

# <span id="page-3-0"></span>**Introduction à Main-Spessart Bahn**

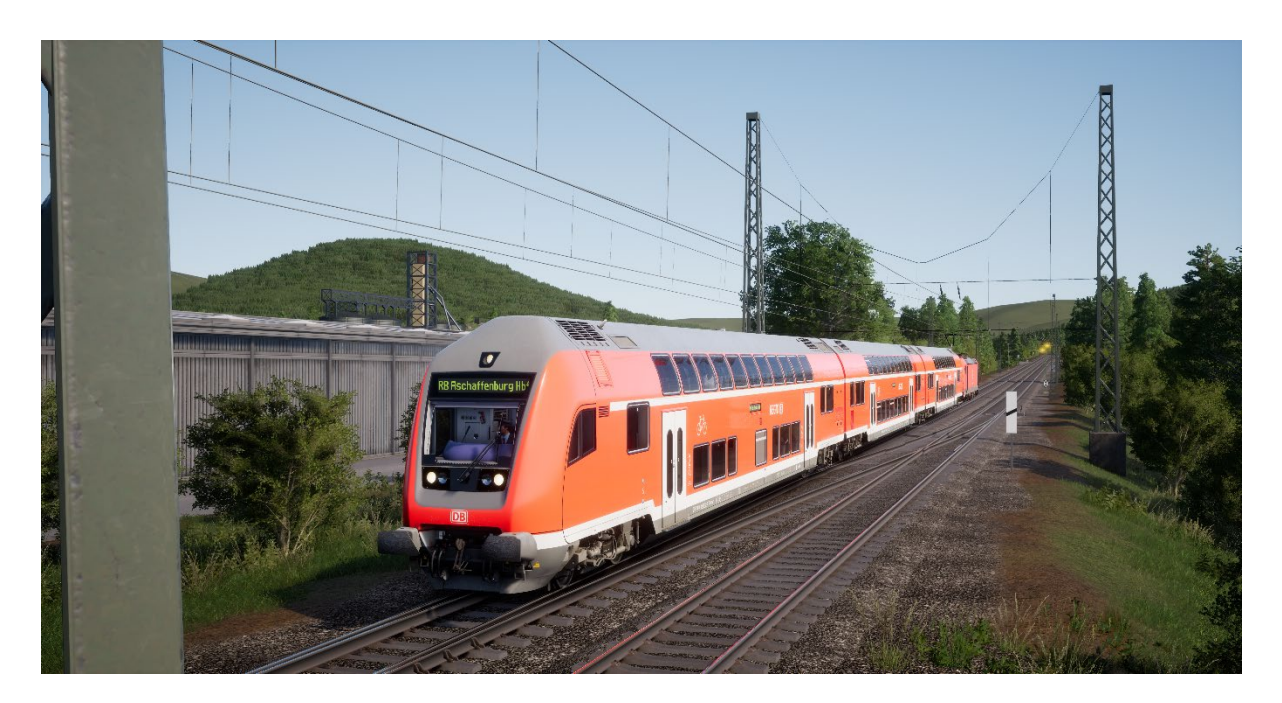

S'étendant d'Aschaffenburg à Gemünden, le Main-Spessart Bahn est un couloir ferroviaire clé qui traverse le pays depuis son ouverture en 1854, ce qui en fait l'une des plus vieilles voies ferroviaires d'Allemagne. La ligne accueille des zones de fret sur ton son parcours, fournissant une connexion transversale importante entre Francfort et Munich, et voit son important trafic de passagers grimper ses collines rurales et boisées.

L'itinéraire original entre les collines Spessart empruntait une voie abrupte et sinueuse entre Laufach et Heigenbrücken, qui atteint son maximum à 1:48 (2,1 %) environ, une telle ascension a nécessité la mise en place de procédures d'assistance pour les trains de fret lourds pendant des décennies. L'assistance consiste à aider un service à gravir une pente en se faisant pousser par une locomotive supplémentaire, la puissance supplémentaire permettant de hisser davantage de poids jusqu'à la crête avant de continuer. La locomotive d'assistance est stationnée en bas de la monté et y reprend sa place après avoir effectué sa poussée.

Cependant, afin de soulager cette procédure, un nouveau tunnel a été ouvert en 2017 pour adoucir l'inclinaison générale et raccourcir la voie. La gare d'Heigenbrücken a également dû être déplacée pour faciliter cette modernisation, et l'ancienne voie a depuis été régulièrement démontée.

# <span id="page-4-0"></span>Carte de l'itinéraire et emplacements clés de Main-Spessart Bahn

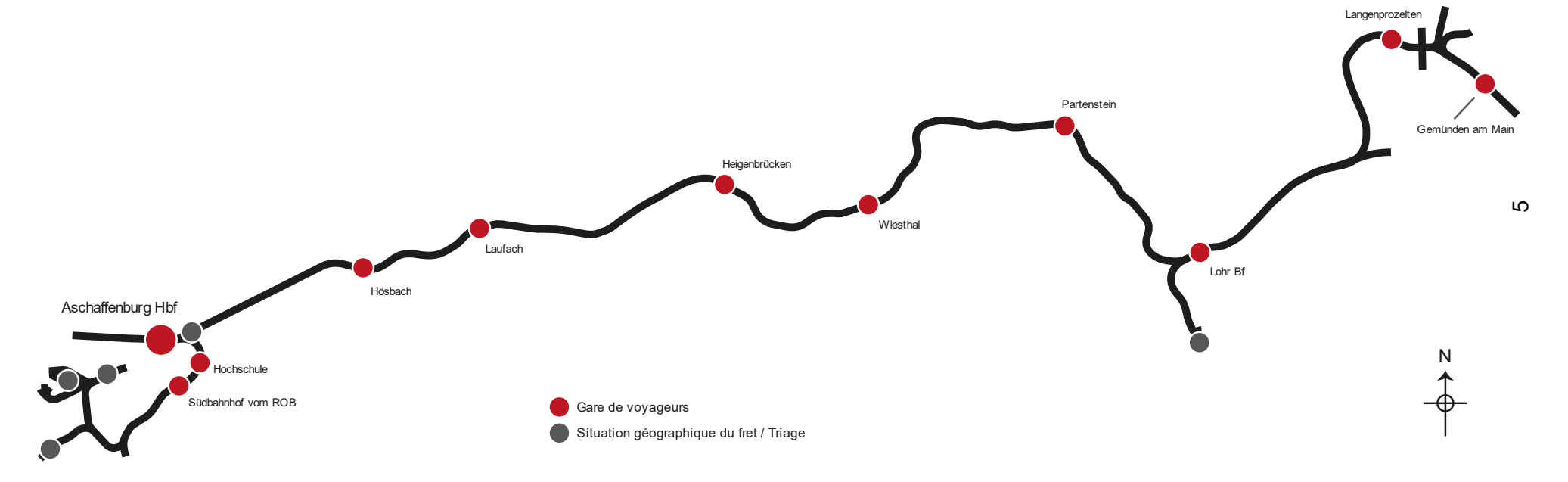

# <span id="page-5-0"></span>**Les modes de jeu**

#### **Tutoriels**

Les tutoriels vous apprendront tout ce que vous devrez savoir sur les locomotives et les trains, grâce à des leçons interactives qui vous enseigneront les concepts clés. Si vous débutez sur Train Sim World, nous vous recommandons de commencer par apprendre les bases dans ce mode.

#### **Scénarios**

Les scénarios se basent sur des objectifs à atteindre et qui vous offriront des expériences uniques à travers des opérations à mener sur l'itinéraire Main-Spessart Bahn. Déplacez des voitures, conduisez des services de passagers et de fret et testez certains types d'opérations qui sont menés sur cette ligne.

#### **Mode circulations**

Ce mode est une nouvelle façon de jouer, il contient des services qui opèrent sur un tableau horaire de 24 heures. Il y a toujours quelque chose à faire, que ce soit conduire ou se laisser conduire. Détendez-vous et profitez de l'action, prenez des captures d'écran, changez de train et laissez-vous transporter par les différents services qui sont en plein travail et prenez les commandes des trains. Grâce aux nombreux services individuels, vous trouverez toujours quelque chose à faire.

# <span id="page-6-0"></span>**Le tutoriel d'introduction à la locomotive électrique DB BR 185.2**

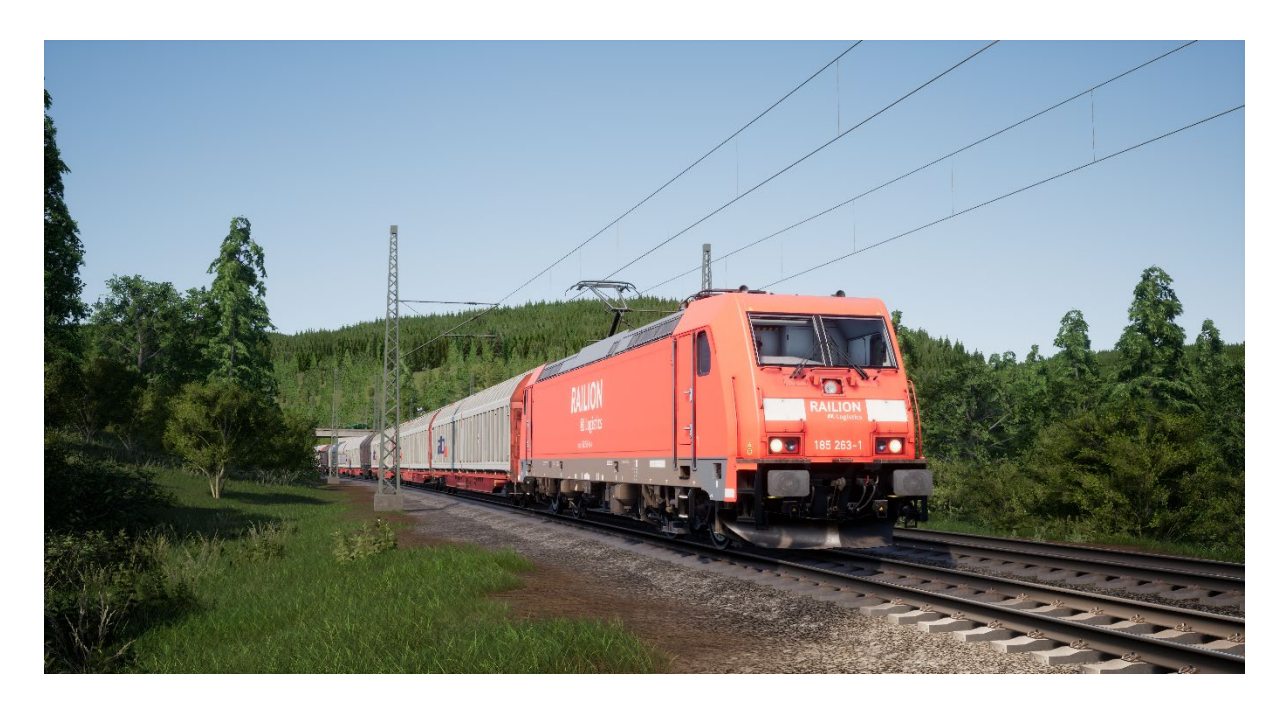

La famille TRAXX, qui est un acronyme pour **T**ransnational **R**ailway **A**pplications with e**X**treme fle**X**ibility (Applications ferroviaires transnationales extrêmement flexibles), peut s'adapter à n'importe quelle tâche, n'importe quelle charge, sur n'importe quelle ligne. Fret, transport de voyageurs, véhicules électriques ou diesels, système bitension ou bi-mode, la famille TRAXX fait l'affaire !

Deutsche Bahn a passé commande de 400 locomotives de fret TRAXX en 1998. Ces dernières devaient être utilisées pour des services transfrontaliers à longue distance et devaient donc être équipées par conséquent d'un système bitension. Cette flotte a été classifiée sous le nom de DB BR 185.2 et servit de base pour le développement de la DB BR 145.

Puis, au début des années 2000, une commande de 47 locomotives de transport de voyageurs a été passée pour suivre les pas des modèles précédents, comme la 185.2, ces locomotives ont été combinées à des variantes plus anciennes de transport de voyageurs pour offrir une contrepartie moderne, connue sous le nom de DB BR 146.2. Centrée sur le transport de voyageurs, la 146.2 dispose d'une vitesse de pointe plus élevée que la 185.2 et est également équipée d'un panneau indiquant la destination et dispose aussi de capacités de traction et de propulsion, lui permettant d'être pilotée à partir d'une voiture-pilote. Une nouvelle flotte fut commandée en 2011, amenant le total à plus de 70 locomotives.

# <span id="page-6-1"></span>**Guide de démarrage rapide de la DB BR 185.2**

- 1. Entrez dans la cabine.
- 2. Allumez la batterie en maintenant l'interrupteur sur la position d'allumage pendant 5 secondes.
- 3. Réglez l'inverseur sur la position « Neutre » pour activer le tableau de bord.
- 4. Réglez le compresseur d'air sur « Activé ».
- 5. Attendez que la pression dans le réservoir principal ait atteint au minimum 4.8 bar.
- 6. Levez le pantographe.
- 7. Fermez le disjoncteur principal.
- 8. Attendez que la pression dans la conduite générale augmente.

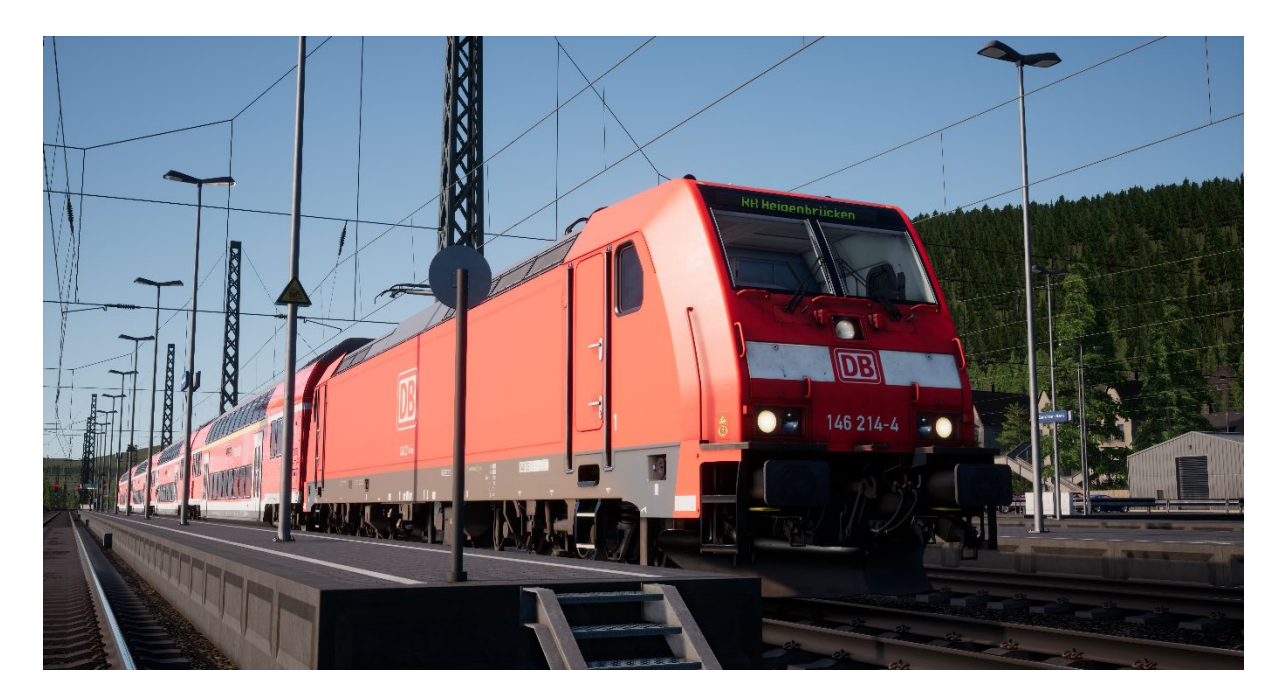

## <span id="page-7-0"></span>**Guide de démarrage rapide de la DB BR 146.2**

- 1. Entrez dans la cabine.
- 2. Allumez la batterie en maintenant l'interrupteur sur la position d'allumage pendant 5 secondes.
- 3. Réglez l'inverseur sur la position « Neutre » pour activer le tableau de bord.
- 4. Réglez le compresseur d'air sur « Activé ».
- 5. Attendez que la pression dans le réservoir principal ait atteint au minimum 4.8 bar.
- 6. Levez le pantographe.
- 7. Fermez le disjoncteur principal.
- 8. Attendez que la pression dans la conduite générale augmente.

# <span id="page-8-0"></span>**Guide de démarrage rapide de la voiture-pilote DB BR 766.2 DBpbzfa**

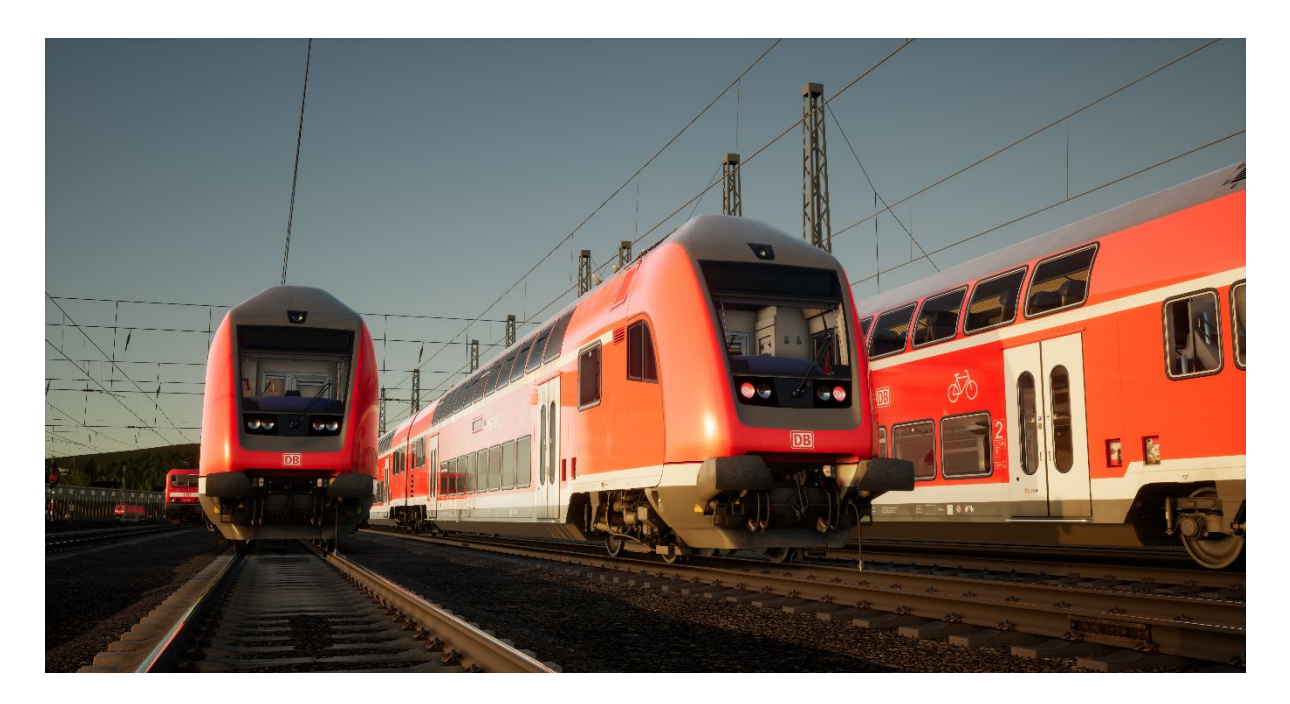

La voiture-pilote DABpbzfa a une configuration particulière car le conducteur se trouve au bout d'une voiture de passagers qui est incapable de se déplacer toute seule. La voiture-pilote va donc contrôler à distance la locomotive qui se trouve à l'autre bout du convoi.

Avant de commencer la procédure de démarrage de la voiture-pilote, vous devriez vous assurer que vous avez bien paramétré la locomotive et désactivé sa cabine (en général, il suffit juste de régler l'inverseur sur « Désactivé »).

Une fois la locomotive opérationnelle, retournez dans la voiture-pilote.

- Allumez la batterie.
- Réglez les phares avant et arrière (grâce à l'interrupteur situé au-dessus de celui de la batterie).
- Allumez l'éclairage des phares avant et des instruments.
- Réglez l'inverseur sur n'importe quelle position sauf « Neutre ».
- Levez le pantographe.
- Fermez le disjoncteur principal.
- Positionnez le levier d'alimentation de la locomotive sur « Démarrage ».
- Réglez les phares de la voiture.
- Allumez la clé de frein.

Lorsque vous positionnez le manipulateur de traction, gardez à l'esprit que des signaux sont envoyés à la locomotive qui est à l'autre bout du train et elle y répondra. Vous ressentirez donc les effets de votre conduite de manière différente et en décalé.

Pour démarrer le véhicule, appliquez de la traction de façon progressive et laissez-la entraîner le train. Une fois que la voiture-pilote roule, vous pourrez appliquer plus de traction. Une fois que vous aurez gagné en confiance, vous saurez mieux doser l'effort de traction.

Les freins sont appliqués depuis la voiture-pilote, ils réagiront de la même manière que dans une locomotive classique.

# <span id="page-9-0"></span>**Définition d'une destination dans la voiture-pilote DB BR 146.2 & DB BR 766.2 DBpbzfa**

La fonctionnalité partielle de l'unité FT95 a été ajoutée pour permettre l'affichage des destinations sur les écrans de destination extérieurs le long de la rame.

Pour définir une destination, suivez les étapes ci-dessous :

- 1. Localisez la FT95 dans les cabines des véhicules DB BR 146.2 et DB BR 766.2 DBpbzfa (voir ci-dessous).
- 2. Appuyez sur les flèches haut et bas pour définir la destination. La destination actuellement affichée s'affichera sur l'écran LCD de l'unité FT95.
- 3. Pour éteindre l'écran, appuyez sur le bouton H dans le coin inférieur gauche de l'unité.

# **Définition automatique d'une destination**

L'unité FT95 est capable de définir automatiquement une destination, sur la base de la gare terminus du service en cours. Appuyez simplement sur le bouton Destination du service (voir ci-dessous).

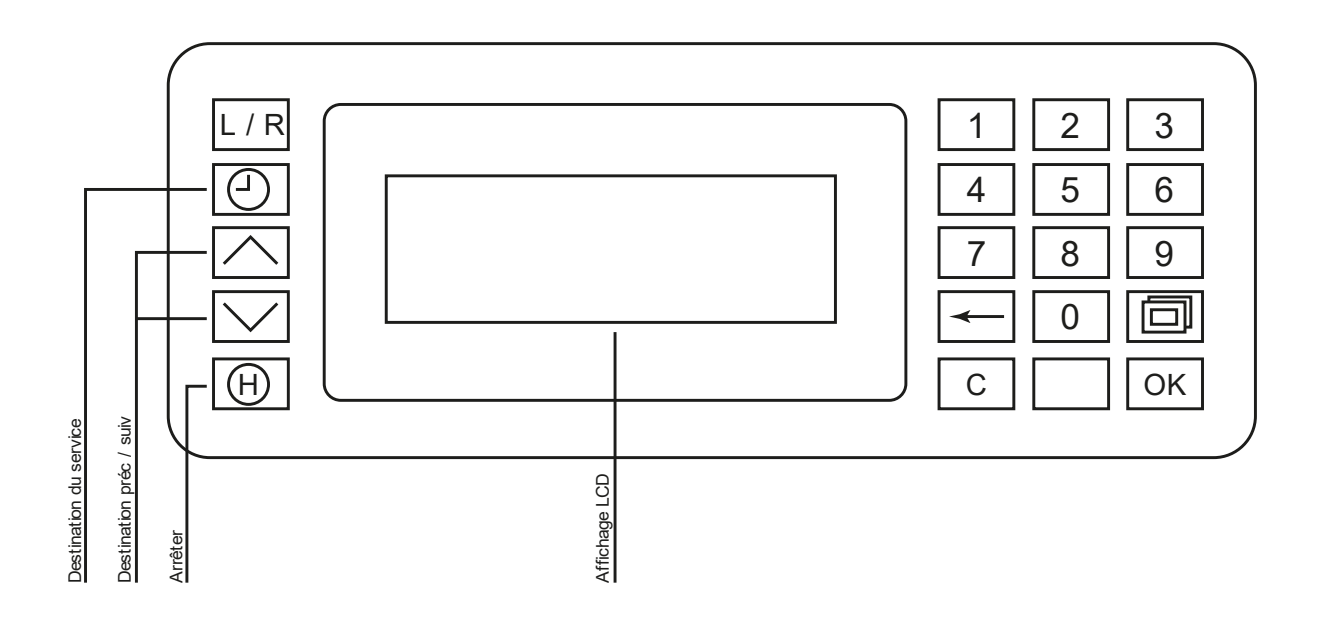

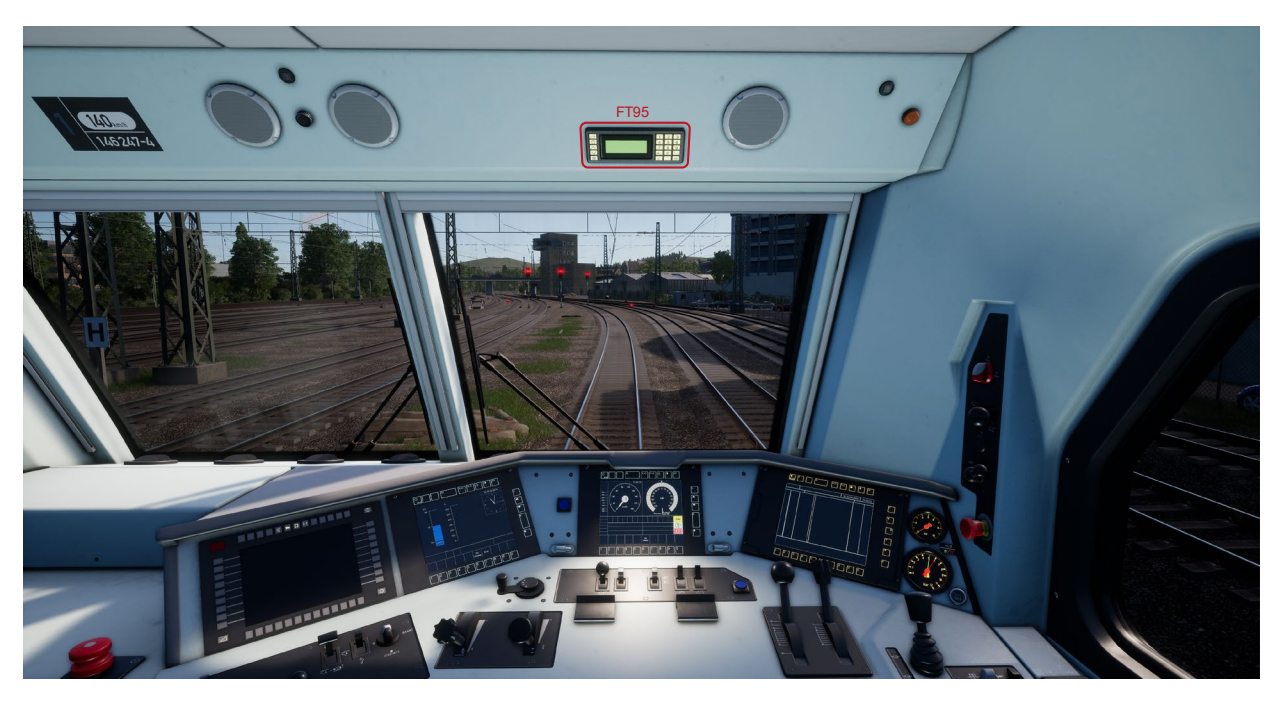

*▲ Emplacement de l'unité FT95 dans la DB BR 146.2, et dans la voiture-pilote DB BR 766.2 DBpbzfa ▼*

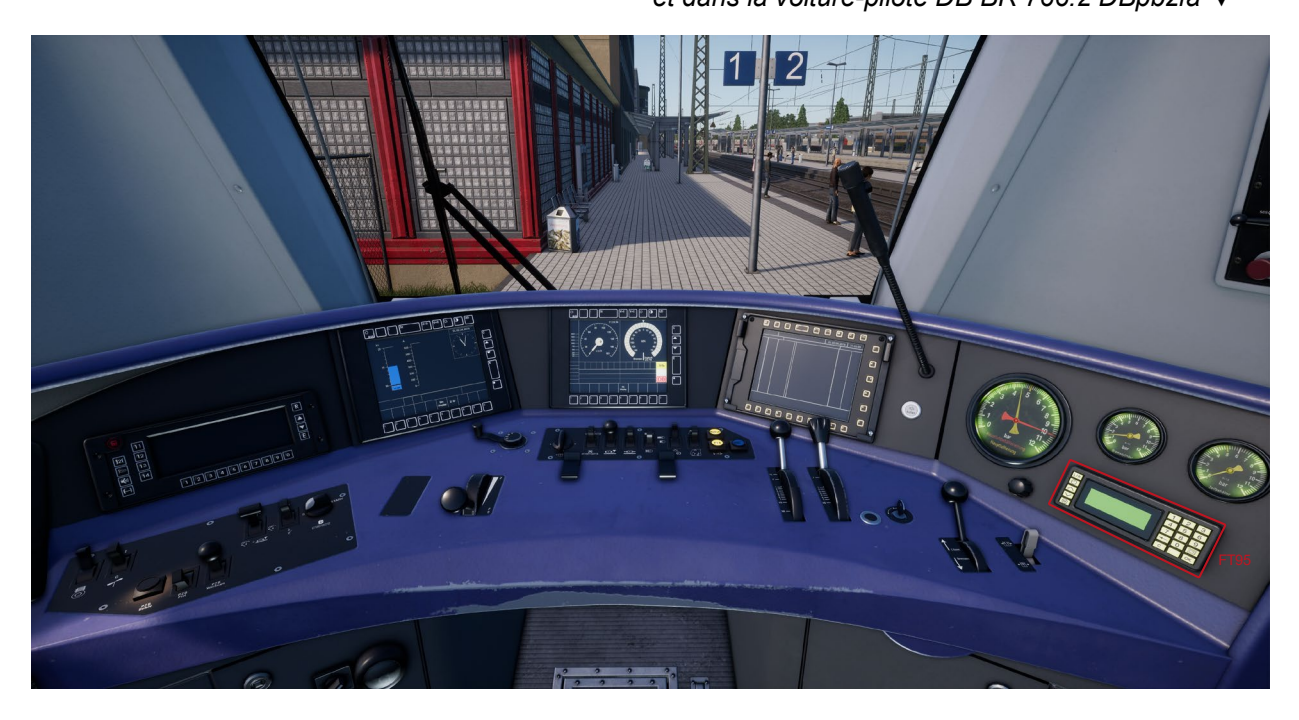

# <span id="page-11-0"></span>**Section de référence**

# **Systèmes de sécurité – SIFA**

Le Sifa est un système de vigilance du conducteur qui permet simplement de s'assurer que le conducteur est toujours conscient et capable de réagir dans les plus brefs délais.

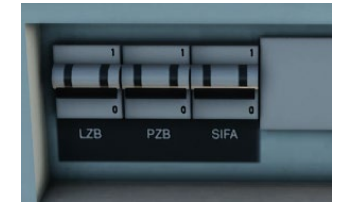

# **Activer le Sifa dans la DB BR 185.2**

- 1. Sur le clavier, vous pouvez appuyer sur la touche majuscule et sur Entrée pour activer le Sifa.
- 2. Sur le mur arrière de la cabine, il y a un interrupteur « Sifa » que vous pouvez actionner pour activer ou désactiver le dispositif.

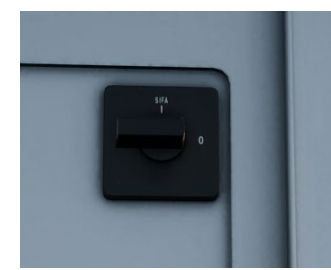

### **Activer le Sifa dans la voiture-pilote de la DB BR 766.2**

- 1. Sur le clavier, vous pouvez appuyer sur la touche majuscule et sur Entrée pour activer le Sifa.
- 2. Sur le mur arrière de la cabine, il y a un interrupteur « Sifa » que vous pouvez actionner pour activer (position I) ou désactiver (position O) le dispositif.

## **Comment utiliser le Sifa ?**

Une fois activé et une fois le train en mouvement, le Sifa se mettra en route toutes les 30 secondes. Lors de sa première mise en route, un indicateur « Sifa » blanc apparaîtra sur le tableau de bord. Vous avez 2,5 secondes pour confirmer le Sifa, pour cela, appuyez sur la touche Q du clavier (par défaut), sur la touche B de la manette Xbox ou sur la touche cercle de la manette PS4. Si vous ne confirmez pas dans le temps imparti, une alarme retentira. Une fois que l'alarme résonne, vous disposez de 2,5 secondes supplémentaires pour confirmer avant que le train n'applique un freinage d'urgence.

Si vous confirmez le Sifa une fois que les freins se serrent, ils commenceront à se desserrer mais cela prendra du temps pour obtenir un desserrage complet.

# <span id="page-12-0"></span>**Plaques d'identification des signaux**

Les plaques qui se trouvent sous le signal indique au conducteur la nature des informations indiquées par le signal.

Lorsque vous lisez l'aspect d'un signal, il est important d'observer la présence de plaques de ce type en même temps. Elles rendront les informations fournies par le signal plus claires et vous aideront à mieux réagir.

◄Indique que c'est un signal principal.

◄Indique que c'est un signal de block. Les différences entre cette plaque et une plaque de couleur blanche-rouge-blanche concernent la manière dont le conducteur peut réagir s'il est dans l'impossibilité de communiquer avec l'aiguilleur. Dans le cadre de Train Sim World, considérez-le simplement comme un signal principal.

◄Utilisé sous une plaque blanche-rouge-blanche pour indiquer que c'est un signal Ks affichant des informations à distance et de signal principal.

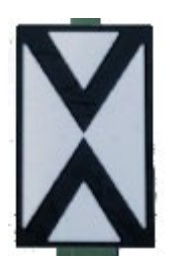

◄Ne2 – indique que ce signal est uniquement un signal à distance sur les signaux Hv et Ks.

# <span id="page-13-0"></span>**Guide de référence rapide du système de signalement Hv**

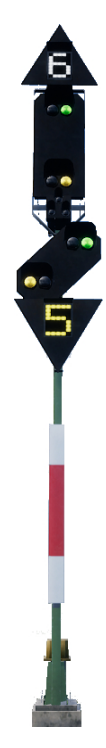

◄Numéro blanc, situé au-dessus du signal – Limitation de vitesse (x10) à partir de ce signal

◄Signal principal – Respect des indications à partir de ce point

◄Signal à distance

◄Numéro jaune, situé en dessous du signal – Limitation de vitesse (x10) à partir du prochain signal principal

#### **Aspects du signal principal**

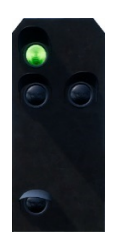

◄**Voie libre** Continuez en respectant la vitesse de la ligne.

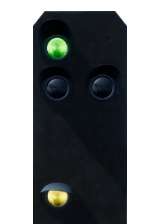

◄**Faible vitesse** Continuez en roulant à vitesse réduite.

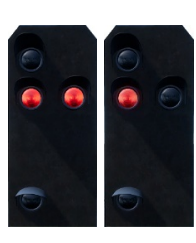

◄**Arrêt**

Ne pas franchir le signal.

# **Aspects du signal à distance**

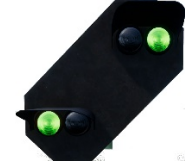

◄**Voie libre en approche**

Attendezvous à un aspect voie libre au prochain signal principal.

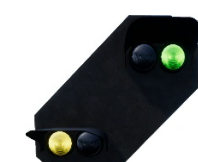

#### ◄**Faible vitesse en approche**

Attendezvous à un aspect vitesse réduite au prochain signal principal.

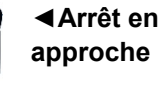

Attendezvous à vous arrêter au prochain signal principal.

Si un signal indique une vitesse réduite immédiate ou prochaine sans afficher d'indicateurs de vitesse blancs ou jaunes, considérez que la vitesse à respecter est de 40 km/h.

# <span id="page-14-0"></span>**Présentation du système de signalement Hv**

Les signaux Hv sont faciles à interpréter une fois que vous comprendrez comment ils sont structurés. Plusieurs plaques sont montées sur un signal, chacune délivre une information particulière et une fois assemblées, elles constituent un message global.

Tout en haut du guide de référence rapide du système de signalement Hv, vous trouverez un exemple de signal ayant quatre composants.

Tous les signaux n'ont pas autant de composants, certains n'arboreront qu'un signal principal, avec ou sans chiffre blanc, ou avec ou sans signal à distance etc. L'interprétation des signaux principaux est similaire, à la différence que si un composant n'est pas indiqué sur le signal, alors l'information est tout simplement manquante et aucune règle par défaut ne s'applique dans ce cas.

Le numéro blanc situé en haut vous indique la vitesse à respecter à partir de ce signal. Sur cet exemple, le chiffre indiqué est 6, la vitesse maximale autorisée est donc de 60 km/h à partir de ce signal.

Cette partie constitue le signal principal. Vous devez respecter les limitations posées par cet aspect immédiatement, si ce signal affiche un aspect rouge, vous ne pouvez pas le franchir sans obtenir l'autorisation du régulateur. La tête du signal indique une vitesse réduite, elle est associée au chiffre 6 et forme la limitation de vitesse en place à partir de ce signal.

Cette partie constitue le signal à distance. Son apparence peut ressembler à celle utilisée dans cette illustration, ou bien être rectangulaire et compacte. Ce signal vous fournira des informations sur le PROCHAIN signal, son aspect ne sera donc jamais rouge, mais s'il affiche deux lampes jaunes, alors vous saurez qu'un signal d'arrêt est en approche. Dans cet exemple, il vous indique que le PROCHAIN signal sera une limitation de vitesse. Le chiffre rouge indique quelle sera cette limitation.

Le chiffre jaune, si affiché, indique la limitation de vitesse qui prendra effet au PROCHAIN signal. Si le chiffre n'est PAS présent mais qu'un aspect jaune/vert le remplace au niveau du haut du signal à distance, alors considérez que la vitesse est limitée à 50 km/h.

#### <span id="page-15-0"></span>**Plus d'informations concernant les signaux à distance**

Il y a encore deux ou trois petites choses à savoir concernant les signaux à distance.

Si un signal ne contient qu'une tête de signal à distance, alors cela peut avoir plusieurs significations, mais vous devez bien faire attention aux différences car elles auront une influence sur vos réactions de conduite.

Si le signal à distance diagonal a une lampe blanche, et qu'il n'y a pas de signal principal ou de panneau blanc Ne2 : le signal est un répétiteur et il vous donne des informations sur le prochain signal à distance.

Si le signal diagonal à distance a une lampe blanche et qu'il se trouve sur le même pilonne en compagnie d'un signal principal OU d'un panneau blanc Ne2, alors toutes les indications de ce signal sont à distance et elles vous informent que le prochain signal principal est plus proche que vous ne pourriez vous y attendre.

Voici quelques exemples :

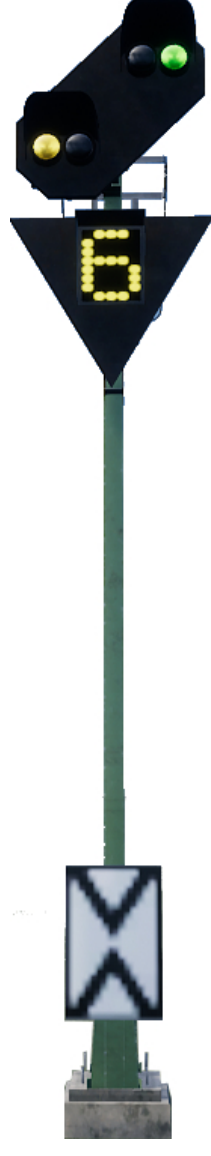

◄ Voici un signal à distance standard. Remarquez qu'il arbore un panneau blanc « Ne2 », il contient deux triangles blancs qui se touchent pour presque former une croix. Ce signal vous informe sur l'état du prochain signal principal.

**PZB :** Vous devez confirmer ce signal.

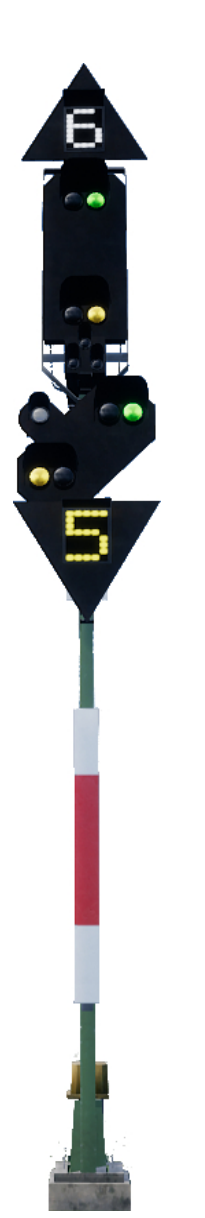

◄ Voici une variation du signal d'exemple. Dans ce cas, le signal à distance fonctionne de la même manière, sauf que la présence de la lampe blanche indique que le prochain signal principal est plus proche que prévu. Il vous faudra donc réagir plus vite.

**PZB :** Vous devez confirmer ce signal.

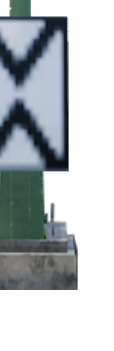

◄ Cet exemple représente juste un signal à distance ayant une lampe blanche. La présence du panneau blanc Ne2 signifie que ce signal est à distance, la lampe blanche vous indique que le prochain signal principal est plus proche que prévu.

**PZB :** Vous devez confirmer ce signal si l'aspect vous l'indique.

◄ Cet exemple est légèrement différent du précédent, remarquez qu'il n'y a pas de panneau blanc Ne2. Ceci, combiné à la lampe blanche, indique que ce signal est un répétiteur et qu'il est utilisé pour fournir des informations supplémentaires sur le prochain signal à distance.

**PZB :** Vous devez confirmer ce signal, mais la protection PZB est rarement en place au niveau des signaux répétiteurs.

# <span id="page-18-0"></span>**Guide de référence rapide du système de signalement Ks**

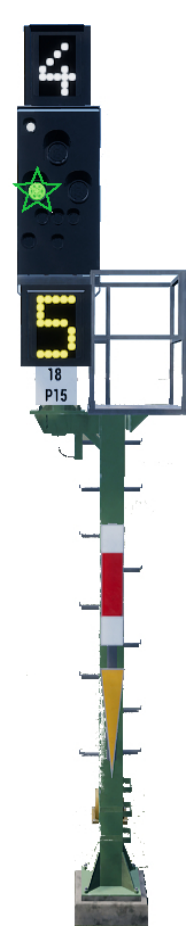

◄ Numéro blanc, situé au-dessus du signal – Limitation de vitesse (x10) à partir de ce signal

◄ Aspect du signal – La présence de plaques déterminera s'il affichera un aspect principal et/ou à distance. Certains aspects sont équipés d'une lumière verte, clignotante ou non.

◄ Numéro jaune, situé en dessous du signal – Limitation de vitesse (x10) à partir du prochain signal principal

◄ Les plaques (ici de couleur blanche-rouge-blanche) indiquent si le signal est principal. Le triangle jaune indique si le signal offre des informations à distance.

#### **Aspects du signal**

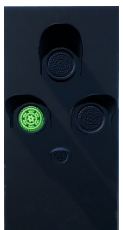

◄ Principal : voie libre ◄ Principal : voie libre

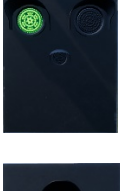

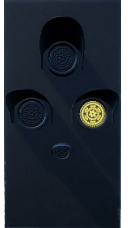

◄ Principal : voie libre (Distance : arrêt à venir)

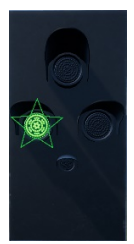

(Distance : vitesse réduite à venir)

**À noter :** Lumière verte clignotante

◄ Principal : arrêt

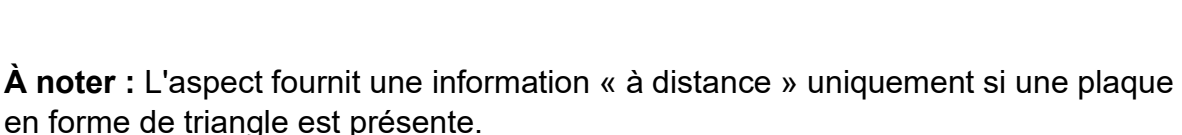

# <span id="page-19-0"></span>**Présentation du système de signalement Ks**

Les signaux Ks fournissent les même informations que les signaux Hv, mais ils le font de manière plus condensée. Les signaux Ks résume l'information en une série de lampes.

Par exemple, les deux signaux ci-dessous offrent la même information : une vitesse réduite à 40 km/h au prochain signal principal. La présence de panneaux Ne2 sur un signal Ks veut dire qu'il est strictement utilisé en tant que signal à distance.

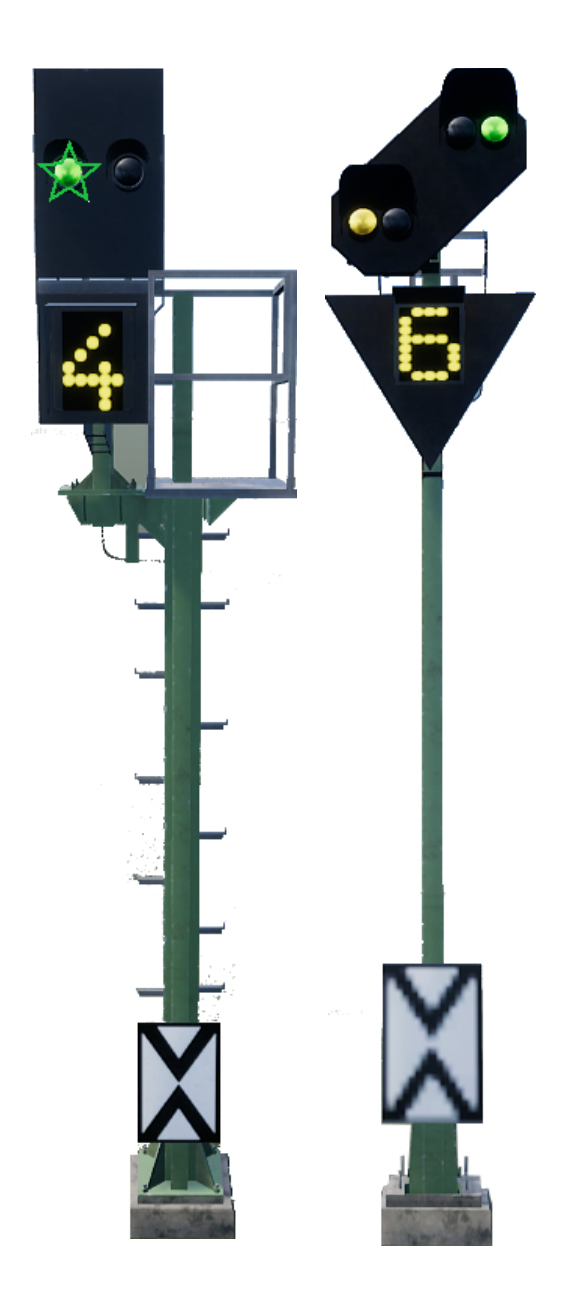

Les signaux ci-dessous fournissent aussi la même information. Dans cet exemple, la lampe blanche combinée au Ne2 nous indiquent que le signal principal qui suivra cet aspect « arrêt à venir » est plus proche que prévu et que nous devrons doser le freinage en conséquence.

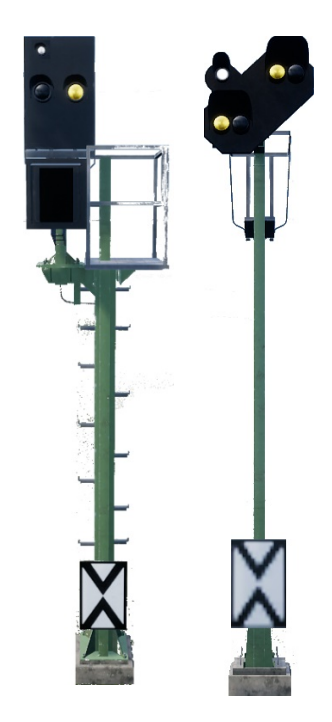

Comparez ces deux exemples avec ceux plus hauts et observez la position de la lampe blanche sur le signal Ks de la colonne de gauche :

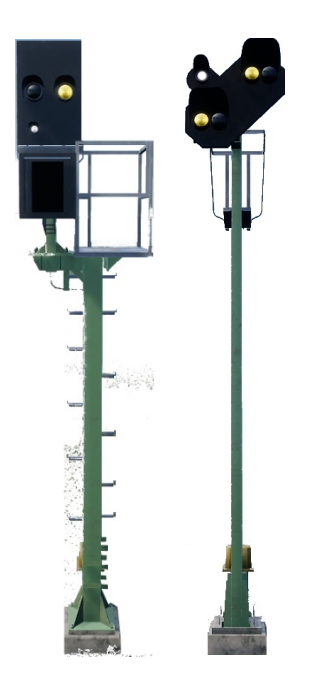

<span id="page-20-0"></span>Ces deux signaux sont des répétiteurs à distance (ils n'ont pas de panneau Ne2), mais remarquez que la lampe blanche est maintenant en bas à gauche du signal Ks.

# **Systèmes de sécurité – Guide de référence rapide du PZB**

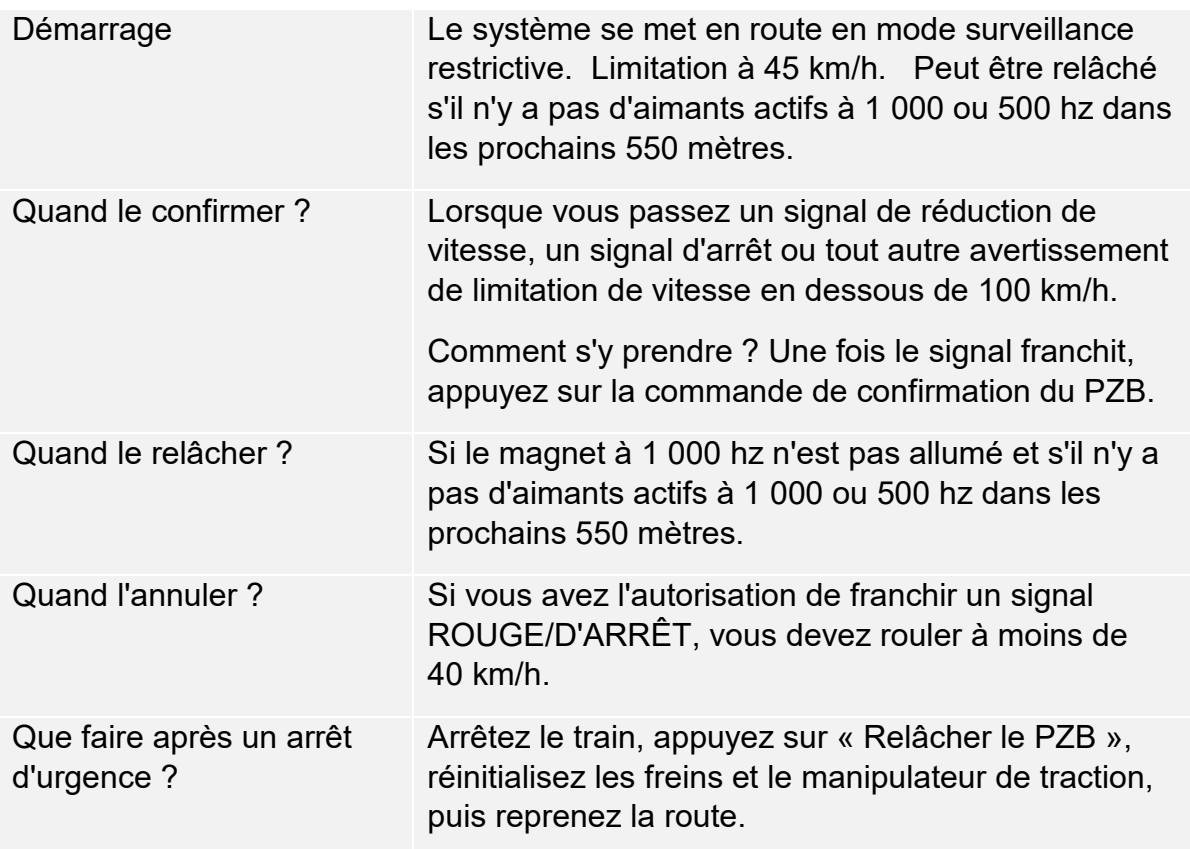

Si les indicateurs 70/85 clignotent de manière alternative, la restriction du PZB s'applique, sinon il est en mode normal.

## **Les modes du PZB**

Utilisez le tableau de vitesse de la page suivante qui se base sur le mode de PZB en opération (O, M, U). Utilisez le tableau ci-dessous pour voir quel mode est en opération.

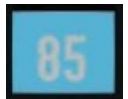

Mode PZB O (Obere)

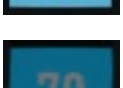

Utilisé pour les services de passagers Mode PZB M (Mittlere) Utilisé pour les services de fret ayant un bon système de freinage Mode PZB U (Untere) Utilisé pour les services de fret lourds

### **Mode PZB O - Normal**

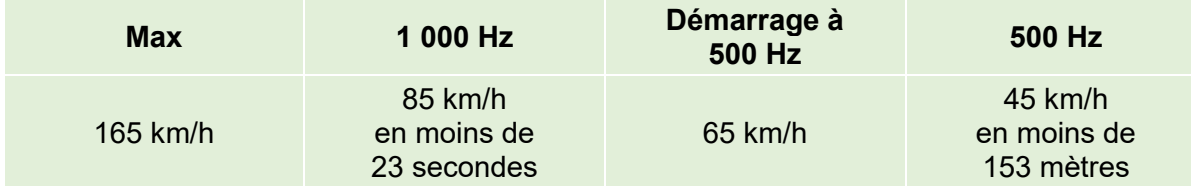

### **Mode PZB O - Restreint**

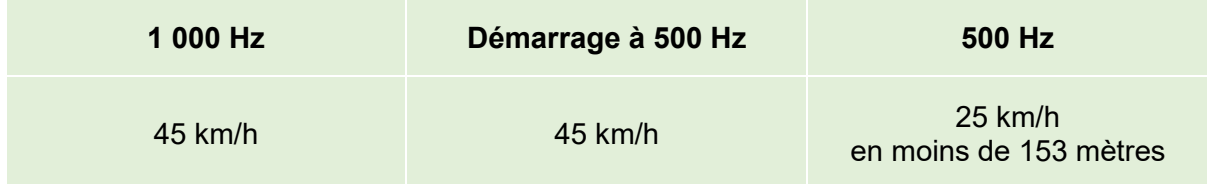

#### **Mode PZB M - Normal**

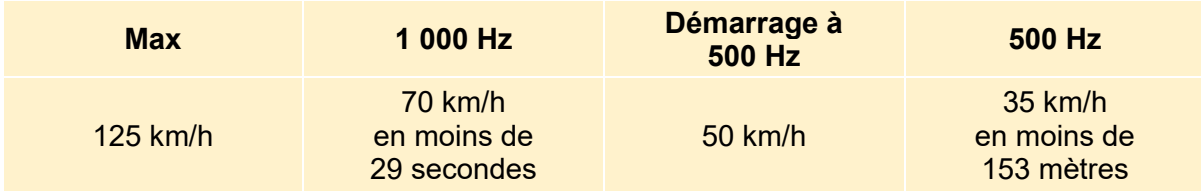

# **Mode PZB M - Restreint**

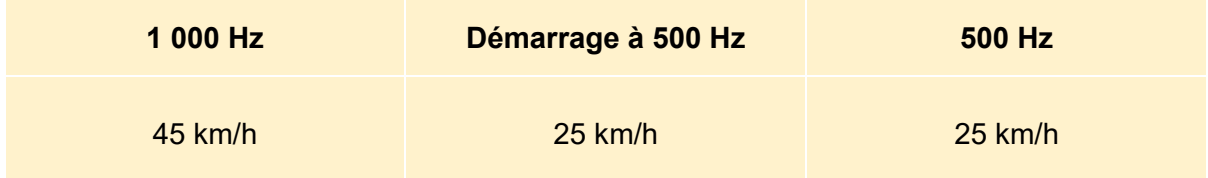

#### **Mode PZB U - Normal**

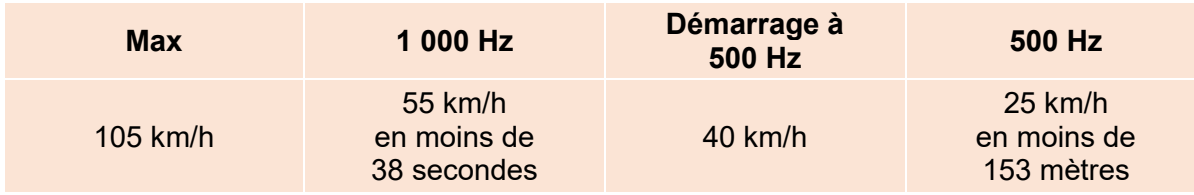

### **Mode PZB U - Restreint**

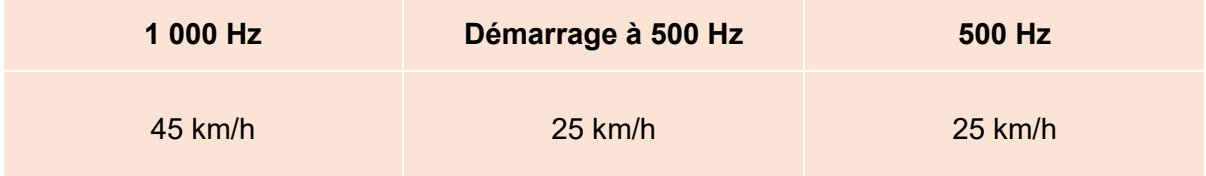

# <span id="page-23-0"></span>**Systèmes de sécurité – Présentation du PZB**

Le PZB est un système avancé d'avertissement en cabine utilisé pour forcer le train à ralentir à l'approche de certains signaux sur la ligne, que ce soit des signaux d'arrêt ou de limitation de vitesse ou autres. Il fonctionne grâce à trois boutons situés sur le tableau de bord (Confirmer, Relâcher et Annuler) et grâce à certains affichages et panneaux, suivant la locomotive ou le véhicule dans lequel vous vous trouvez.

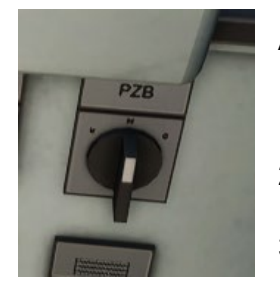

#### **Activer le PZB dans la DB BR 185.2**

- 1. Sélectionnez le bon mode PZB via l'interrupteur du sélecteur de mode, à droite du tableau de bord.
- 2. Vous pouvez aussi appuyer sur Ctrl + Entrée pour activer le PZB via le clavier.

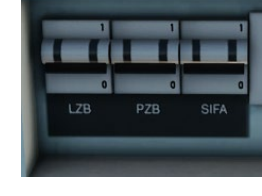

P<sub>2B</sub> 44F01

3. Vous pouvez aussi opérer le disjoncteur du PZB qui se trouve sur le panneau arrière.

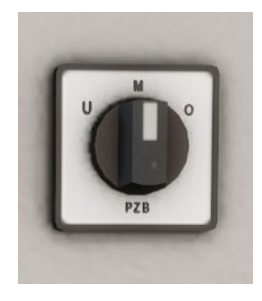

#### **Activer le PZB dans la voiture-pilote de la DB BR 766.2**

- 1. Sélectionnez le mode PZB adéquat via le sélecteur qui se trouve sur le panneau arrière, près de la fenêtre.
- 2. Vous pouvez aussi appuyer sur Ctrl + Entrée pour activer le PZB via le clavier.
- 3. Vous pouvez aussi opérer le disjoncteur du PZB qui se trouve sur le panneau arrière.

Pour nombre des services de fret lourd du Main-Spessart Bahn, vous devrez fonctionner en Mode PZB **U** et devrez ajuster votre vitesse de pointe générale à 90 km/h afin d'assurer un freinage sûr et fiable.

### **Utilisation du PZB**

L'utilisation du PZB ne semble pas facile au premier abord, mais c'est une fonction intéressante et amusante à utiliser une fois que vous y êtes habitué. Le guide de référence rapide du PZB inclus dans ce manuel vous sera utile, vous pouvez l'imprimer ou l'afficher sur support mobile pour le garder à porter de main lorsque vous conduisez. Cela vous aidera à maîtriser ce système. Commencez par apprendre les signaux, puis comment allumer le PZB. N'essayez pas d'apprendre à utiliser le PZB et le Sifa en même temps.

### **Paramétrage**

Avant de commencer, vérifier que vous avez réglé le PZB sur le bon mode. Le PZB a trois modes différents, conçus essentiellement pour les trains de voyageurs, de fret et de fret lourd (le mode dépend normalement de la capacité de freinage du train). Référez-vous au tableau des modes du PZB dans le guide de référence rapide afin de déterminer quel mode vous devriez utiliser. Dans nos exemples, nous utilisons le mode O du PZB pour un train de voyageurs. Assurez-vous que le PZB est désactivé lorsque vous changez de mode, vous devrez ensuite le réactiver.

### **Démarrage**

Une fois le PZB activé et que le véhicule commence à se déplacer, réglez-le sur son programme de démarrage. Vous pourrez voir les indicateurs 70/85 clignoter sur la section du pupitre réservée au PZB à bord de la BR 143. Si vous êtes dans la BR 185.2, un indicateur clignotera et affichera le texte suivant en jaune : « v-Überwachung 45 km/h » sur le HUD. Pendant le changement de mode, vous ne devrez pas rouler à plus de 45 km/h. La plupart des conducteurs se laisseraient une marge d'erreur de 5 km/h et ne dépasseraient pas les 40 km/h. Vous pouvez laisser le système expirer tout seul ou bien, si vous êtes sûr que les signaux seront verts, qu'il n'y aura pas de limitations de vitesse ou aucun signal sur les 550 prochains mètres ; vous pouvez appuyer sur le bouton « Relâcher le PZB » pour sortir du programme plus tôt. Si vous utilisez une manette, dirigez le pointeur vers le bouton et appuyez dessus.

Une fois que vous serez sorti du programme de démarrage, vous serez en mesure de conduire à la vitesse maximale autorisée par le mode PZB sélectionné ou par la vitesse de ligne. La vitesse la plus faible des deux s'applique.

# **Réagir sur la route**

Lorsque vous conduisez, vous devez réagir aux panneaux et aux limitations de vitesse, il est important que vous sachiez comment réagir face à ces derniers. Lorsqu'un panneau ou signal est en approche, les dispositifs près des rails enverront une impulsion au train et ce sera à vous de le prévoir et d'agir en conséquence.

Se laisser une marge et ne pas conduire à la vitesse maximale autorisée est une bonne habitude à prendre. Les conducteurs roulent en général à 5 km/h de moins que la vitesse autorisée par le PZB afin d'échapper aux erreurs de calculs et de calibrations de l'équipement.

> Dans ce premier exemple, imaginons que vous voyiez ce signal à gauche des rails.

> En ce qui concerne le PZB, c'est une information capitale car le signal à distance a un aspect « Faible vitesse en approche » et il indique que la vitesse maximale au prochain signal principal sera de 50 km/h. Vous devez confirmer le PZB pour passer ce signal.

> Après avoir franchi ce signal, appuyez et relâchez le bouton de confirmation du PZB (touche de la page suivante sur le clavier, touche B de la manette Xbox, touche cercle de la manette PS4). Le système PZB à bord devrait maintenant indiquer 1 000 Hz dans la cabine et sur le HUD.

> Si vous vous référez maintenant aux tableaux du mode PZB du guide de référence rapide, vous verrez que nous devons ralentir jusqu'à atteindre 85 km/h en moins de 23 secondes.

> C'est la seule intervention que le PZB effectuera, c'est maintenant à vous de ralentir et d'atteindre les 50 km/h fixés par le prochain signal principal.

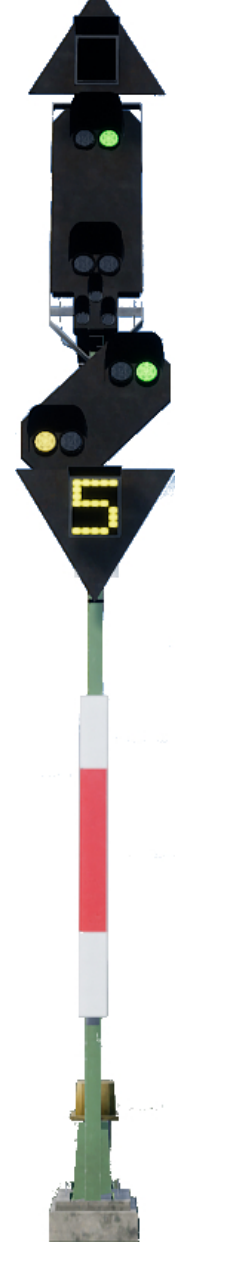

Dans cet exemple, vous approchez d'un signal à distance qui a un aspect « Arrêt en approche ». Cela indique que le prochain signal principal vous demandera de vous arrêter et de ne pas le franchir.

Après avoir franchi ce signal, appuyez et relâchez le bouton de confirmation du PZB (touche de la page suivante sur le clavier, touche B de la manette Xbox, touche cercle de la manette PS4). Le système PZB à bord devrait maintenant indiquer 1 000 Hz dans la cabine et sur le HUD.

Si vous vous référez maintenant aux tableaux du mode PZB du guide de référence rapide, vous verrez que nous devons ralentir jusqu'à atteindre 85 km/h en moins de 23 secondes.

En partant du principe que le prochain signal ait toujours un aspect d'arrêt, vous devez vous préparer à passer un aimant à 500 Hz. D'après le tableau, il ne faut pas que vous rouliez à plus de 65 km/h au moment exact où vous franchirez l'aimant à 500 Hz. Vous aurez ensuite une distance de 153 mètres pour ralentir davantage et passer sous la barre des 45 km/h.

Une fois que vous passerez l'aiment de 500 Hz, vous verrez l'indicateur correspondant apparaître sur le pupitre et sur le HUD. Vous n'avez pas besoin de le confirmer mais vous devez respecter la limitation de vitesse.

Une fois que vous respectez les restrictions imposées par l'aimant, il vous suffira simplement de vous arrêter avant le signal rouge.

Ce ne sont pas les deux seules fois où vous aurez besoin d'utiliser le PZB, mais ce sont les plus courantes.

Les limitations de vitesse font souvent intervenir le PZB, mais ces règles peuvent être difficiles à assimiler pour un conducteur débutant. La règle la plus simple et la plus respectée par la plupart des conducteurs est la suivante : confirmez le dispositif avant toute limitation de vitesse à moins de 100 km/h, et si l'aimant à 1 000 Hz est activé, alors soyez sûr de pouvoir ralentir suffisamment en suivant le tableau du guide de référence rapide.

### **Surveillance restrictive**

Face à un aimant à 1 000 ou 500 Hz, ou si vous roulez en-dessous de 10 km/h pendant 15 secondes ou plus, ou bien si vous êtres complètement à l'arrêt, alors le PZB se mettra en mode de surveillance restrictive. À ce moment là, les limitations de vitesse changent et vous devrez vous référer au tableau concernant la surveillance restrictive dans le guide de référence rapide.

Il est possible de sortir de ce mode si les indicateurs 1 000 ou 500 Hz ne sont pas allumés et que des aimants de ce genre ne sont pas présents dans les 550 prochains mètres. Vous pouvez effectuez ceci en appuyant sur la touche « Fin » du clavier ou en appuyant sur le bouton « Relâcher le PZB ». Avec la manette, vous n'aurez pas directement accès au bouton.

#### **Dépassement de vitesse**

Si lors de votre conduite vous dépassez la vitesse maximale autorisée par le mode du PZB sous lequel vous opérez (si vous n'êtes pas sous une limitation de vitesse), alors le système PZB effectuera un freinage d'urgence et vous fera ralentir suffisamment.

Les freins commenceront à se desserrer dès que le train passera sous la vitesse maximale autorisée. Mais étant donné que c'est un freinage d'urgence, attendez-vous à ce le train ralentisse considérablement avant que les freins soient complétement desserrés.

Par exemple, si vous êtes sous le mode PZB O et que vous roulez à plus de 165 km/h, un indicateur d'avertissement marqué « G » vous en informera. Après quelques secondes, les freins s'activeront et ralentiront le train. Une fois sous la barre des 165 km/h, les freins se desserreront et commenceront à se relâcher et vous atteindrez probablement les 60/70 km/h avant un desserrage des freins complet.

## **Faire face à un freinage d'urgence**

Si vous faites une erreur en manipulant le PZB, une alarme retentira et un freinage d'urgence s'enclenchera. Dans ce cas, voici la démarche à adopter :

- Attendez que le train s'arrête complètement.
- Appuyez sur la touche « Fin » du clavier ou sur le bouton « Relâcher le PZB » pour éteindre l'alarme.
- Serrez le frein à main et positionnez le manipulateur de traction sur 0 si ce n'est pas déjà le cas.
- Desserrez les freins et reprenez votre chemin.

Veuillez noter que vous serez maintenant sous surveillance restrictive et qu'une limitation de vitesse sera en place. À vous de décider si vous pouvez desserrer les freins en toute sécurité, sinon attendez que cela se fasse naturellement tant que la limitation est en place.

Trouvez la cause du freinage, c'était peut-être à cause d'un signal rouge en approche ou d'une limitation de vitesse.

# <span id="page-28-0"></span>**Contrôle des portes passagères**

Dans Train Sim World : Main-Spessart Bahn, vous pouvez contrôler l'ouverture et la fermeture des portes des passagers de chaque côté et de manière indépendante, soit à gauche, soit à droite. Une méthode simple de commande des portes a été implémentée sur les trains inclus. Appuyez simplement sur « Tab » pour faire apparaître le menu et sélectionnez de quel côté du train vous souhaitez verrouiller/déverrouiller les portes.

Vous pouvez aussi contrôler les portes depuis les pupitres des différentes cabines. Vous devez d'abord enclencher le sélecteur du côté de la porte pour vous assurer que le bon côté est sélectionné (gauche, droit, ou les deux). Enclencher ensuite l'interrupteur blanc pour ouvrir ou fermer les portes du côté désiré. Il y a un interrupteur blanc de chaque côté de la cabine, mais c'est uniquement pour une raison pratique, ils ouvriront les portes du côté indiqué par le sélecteur.

# **Opérations d'assistance**

Souvent, la quantité de puissance nécessaire pour déplacer un train lourd est fournie par une seule locomotive placée à l'avant, mais parfois, lors de montées abruptes, ce n'est pas suffisant. Une solution à ce problème consiste à placer deux locomotives à l'avant, mais cette approche est coûteuse si elle ne sert que sur une courte partie du voyage. Dans ces situations, on a recours à une technique appelée Assistance.

L'assistance correspond à l'ajout d'une locomotive supplémentaire à l'arrière du train pour l'aider à gravir la montée. Une fois au sommet, le véhicule d'assistance se détache et retournes-en bas de la colline, prêt à aider le train suivant.

L'une des principales caractéristiques du Main-Spessart-Bahn est la présence d'une montée de 2,1 % entre Laufach et Heigenbrücken. En direction de l'est, les trains les plus lourds doivent recourir à une locomotive d'assistance stationnée à Laufach pour atteindre le sommet situé environ 8 km plus loin.

En mode Service, vous pouvez rencontrer plusieurs exemples de trains nécessitant des services d'assistance et vous pouvez même choisir d'être le conducteur du véhicule d'assistance ou du train de fret. L'expérience dans le simulateur est un peu simplifiée par rapport au processus réel, mais elle fournit néanmoins un bon défi et une expérience de conduite unique par rapport à d'autres voyages.

Le voyage d'un fret assisté est divisé en cinq services au sein du mode de service, comme dans l'exemple suivant :

DB 83101 Un trajet de fret avec une locomotive entre Aschaffenburg et Laufach. Conduisez sur ce trajet et arrêtez-vous dans la zone marquée à Laufach pour y attendre la locomotive d'assistance.

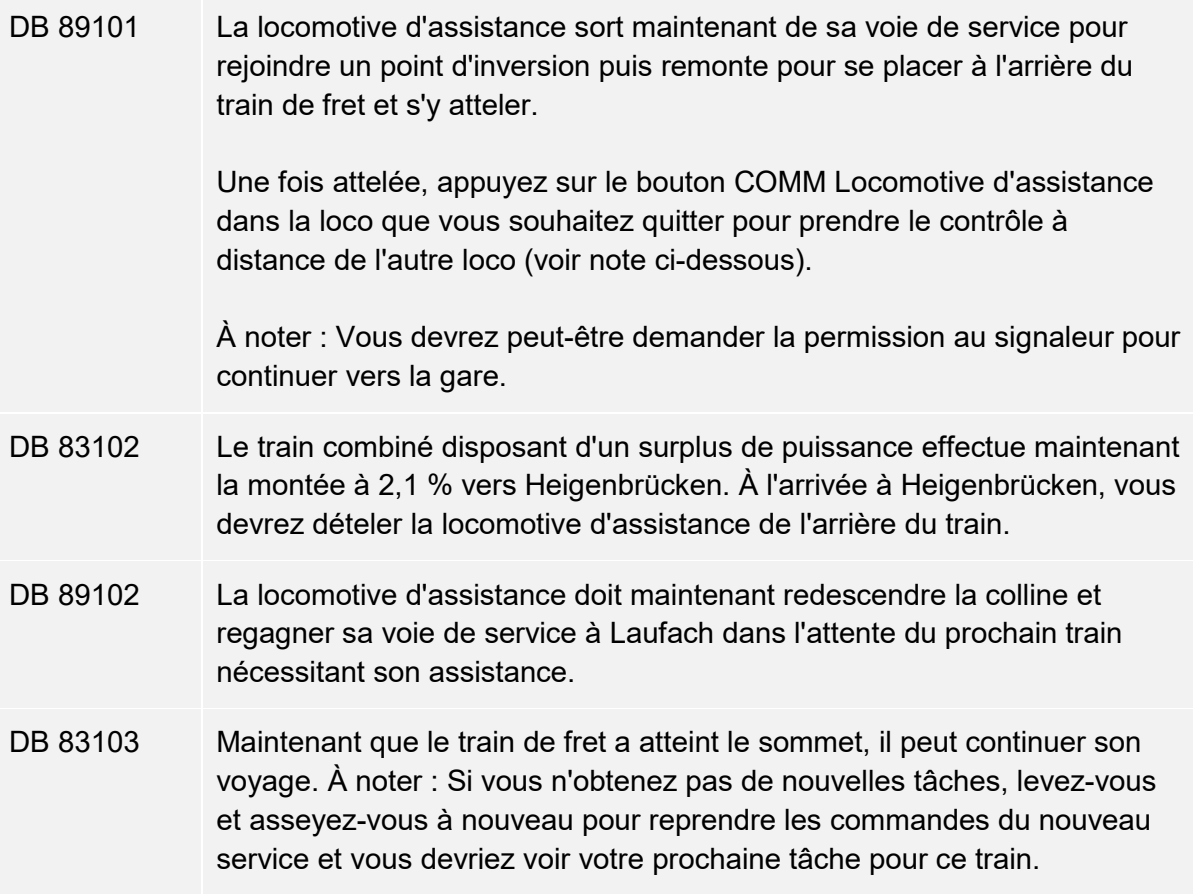

Que vous soyez le conducteur de la locomotive d'assistance ou du train de fret à l'avant, le processus d'engagement de l'opération d'assistance est le même. Une fois la locomotive d'assistance attelée, appuyez sur le bouton COMM Locomotive d'assistance de la cabine pour engager les commandes à distance et c'est parti ! L'autre locomotive va désormais copier vos commandes et vous fournir la puissance supplémentaire requise.

# <span id="page-30-0"></span>**Clavier et autres commandes par défaut en français**

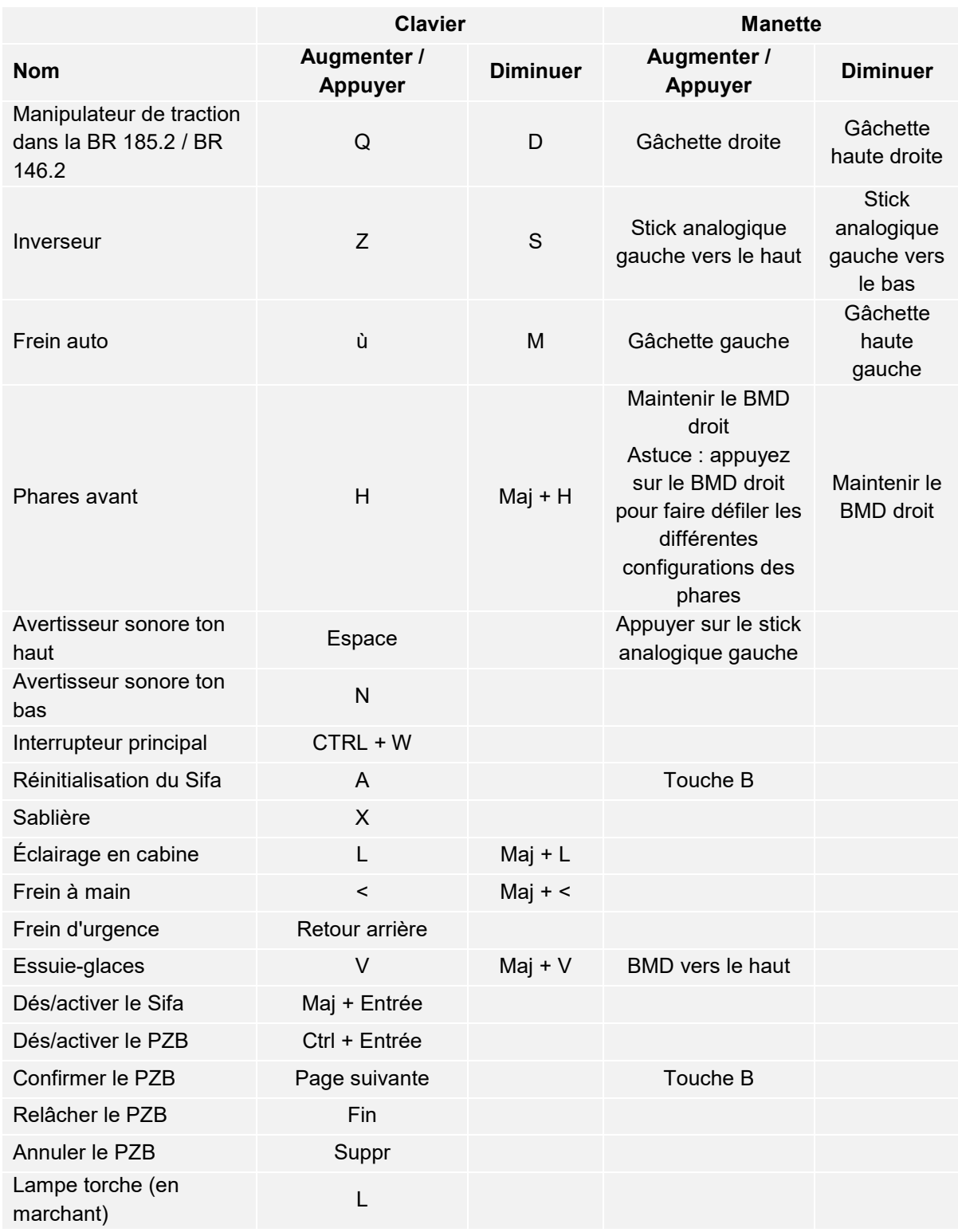

Astuce : les commandes listées ci-dessus peuvent être personnalisées dans les paramètres du jeu.

#### <span id="page-31-0"></span>**Contrôler les caméras et les modes caméra**

Train Sim World : Main-Spessart Bahn a un certain nombre de caméras que vous pouvez contrôler, voici un aperçu des caméras et quelques exemples d'utilisation :

**Touche clavier 1, Caméra à la première personne ou caméra de la cabine** Utilisez cette caméra pour opérer la locomotive, utiliser les interrupteurs ou interagir avec toutes autres les commandes en cabine.

- **Touche clavier 2, Caméra poursuite** Tout comme la caméra de Train Simulator, votre caméra pourra être tournée autour d'un axe ayant pour centre votre véhicule. Utilisez Ctrl et la flèche droite ou gauche pour passer d'un véhicule à l'autre, ou appuyez encore sur la touche 2 pour aller à l'avant ou à l'arrière du convoi.
- **Touche clavier 3, Caméra flottante** Une nouvelle caméra qui vous permet de regarder librement dans toutes les directions. Elle est utile pour s'occuper des attelages et régler les aiguillages. Appuyez une fois pour voir l'avant de votre convoi et une nouvelle fois pour l'arrière. Déplacez la caméra en utilisant des flèches.
- **Touche clavier 8, Caméra libre** Déplacez vous librement et sans limites grâce à cette caméra. Utilisez cette caméra pour circuler sur les triages animés, changer les aiguillages ou pour vous mettre en position pour obtenir la capture d'écran parfaite.

# <span id="page-32-0"></span>**Personnaliser le HUD**

Train Sim World : Main-Spessart Bahn comprend de nombreuses options pour que vous puissiez personnaliser le Head Up Display (HUD) :

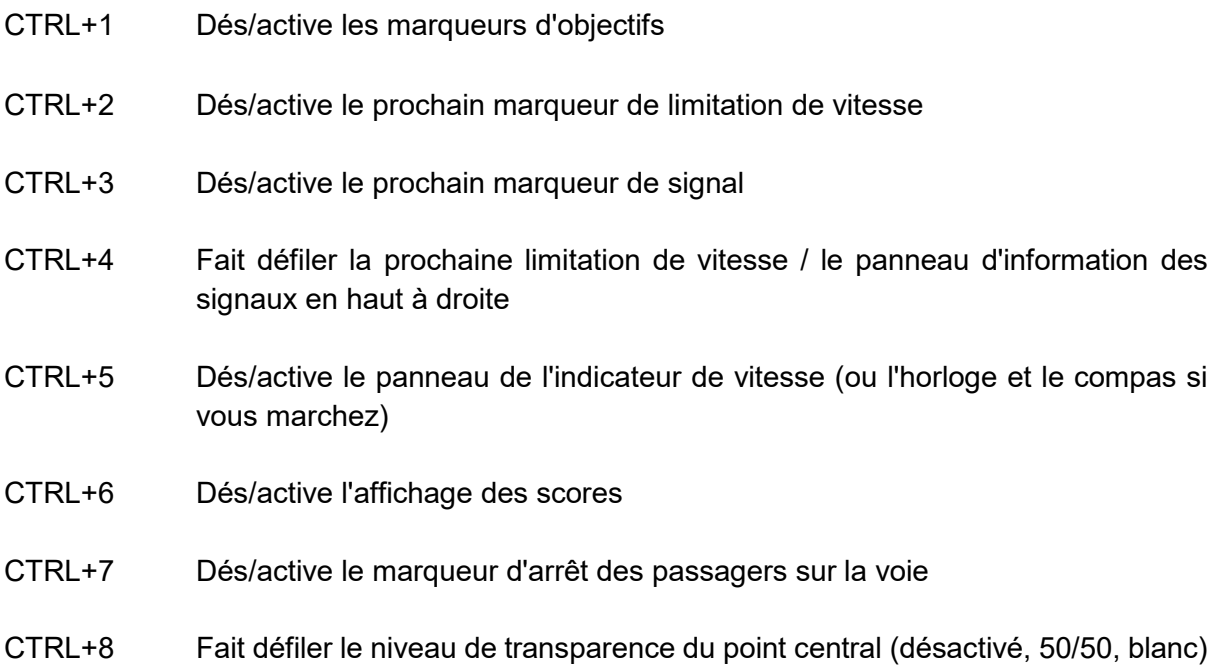

### <span id="page-33-0"></span>**Votre compte Dovetail Live**

Les forums Dovetail sont une mine d'informations pour tout ce qui a trait à Train Simulator et à Train Sim World. Nous disposons d'une communauté toujours grandissante de fans de trains venant des quatre coins du monde, qu'ils soient des vétérans ou bien de nouveaux venus dans le monde de la simulation ferroviaire. Si ce n'est pas déjà le cas, pourquoi ne par vous créer un compte dès à présent pour rejoindre la communauté. Nous n'attendons plus que vous !

Plus d'informations à l'adresse suivante : **https://forums.dovetailgames.com**

Dovetail Live est une plateforme en ligne qui permet aux joueurs d'interagir avec les produits Dovetail et entre eux, dans un environnement spécifiquement conçu pour les amateurs de simulateurs de divertissement. Dovetail Live va évoluer afin de devenir un aspect central de Train Sim World®, en enrichissant l'expérience du joueur de nombreuses façons. Dovetail Live offrira des récompenses, créera une communauté de joueurs avec des points de vue similaires et aidera chaque joueur à trouver le bon contenu afin de produire une expérience parfaite et personnalisée.

L'inscription à Dovetail Live est absolument facultative. Cependant, les utilisateurs qui s'enregistreront recevront des avantages exclusifs dans le futur.

Plus d'informations à l'adresse suivante : **https://live.dovetailgames.com**

## <span id="page-34-0"></span>**Guide de dépannage et aide**

#### **J'ai des soucis lors du téléchargement du client Steam, comment les contacter ?**

Vous pouvez contacter le support client de Steam en créant un ticket de service client à support.steampowered.com/newticket.php. Il faudra créer un compte sur le site afin de pouvoir créer un ticket (votre compte Steam ne fonctionnera pas sur cette page), cela vous permettra de suivre l'évolution de votre ticket et de communiquer avec les techniciens.

#### **Comment installer les programmes additionnels dont le jeu pourrait avoir besoin ?**

Train Simulator World : Main-Spessart Bahn a besoin de certains programmes additionnels pour fonctionner correctement. Ce sont des programmes standards que la plupart des ordinateurs récents possèdent déjà, comme DirectX. Vous pouvez trouver ces programmes ici : Disque local (C:) > Program Files (x86) > Steam > SteamApps > common > TSW > **CommonRedist** 

#### **Comment changer la langue de TSW : Main-Spessart Bahn ?**

Cette simple procédure vous permettra de jouer à Train Sim World : Main-Spessart Bahn en anglais, français, allemand, italien, espagnol, russe et polonais. Pour changer la langue de Train Sim World : Main-Spessart Bahn, ouvrez Steam en cliquant sur l'icône de votre bureau, accéder à vos jeux depuis la Bibliothèque et faites un clic droit sur Train Sim World, cliquez sur Propriétés et aller sélectionner la langue de votre choix dans l'onglet Langue.

#### **Comment puis-je réinitialiser les paramètres de la taille de l'écran ?**

Il est possible de changer les paramètres de la taille de l'écran pour Train Sim World : Main-Spessart Bahn depuis le jeu. Pour cela, allez dans le menu des paramètres, puis dans l'onglet d'affichage.

Pour toute question supplémentaire, visitez notre base de connaissances à l'adresse suivante : **https://dovetailgames.kayako.com**